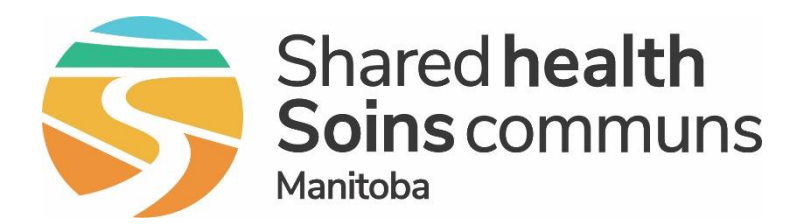

# Using PHIMS to support Mass Immunization Events

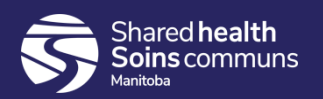

Use Steps 1-3 to introduce mass clinic functionality and the steps required

Stop and perform the exercise(s) to practice the concepts

Follow up with the Steps 5-6 to reinforce concepts and talk about how to use mass clinic functionality for different clinic options

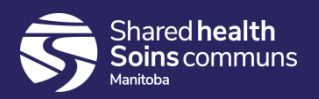

### Agenda

- 1. Purpose of Mass Clinic Functionality
- 2. Key Terms and Definitions
- 3. Steps to using PHIMS for mass clinics
- 4. Exercise(s)
- 5. Examples of how to use Mass Clinics
- 6. Using laptops at Mass Clinics

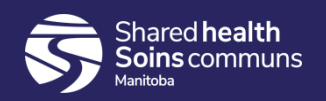

### Purpose and Key Functions

#### ❑ Purpose

- ➢ to streamline the data entry process for flu and school based mass immunization clinics
- ❑ Key functionality
	- ➢ Apply immunization information including vaccine, lot number, site and provider to a group of clients in a batch job
	- ➢ Create worksheets to record immunizations
	- ➢ Run the forecaster to determine clients' eligibility for immunization
		- Identify students who are behind or off schedule
		- Identify students who have been previously immunized

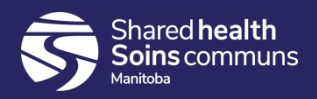

### Mass Immunization Reports

- ❑ Mass Immunization reports itemize the following information:
	- $\triangleright$  Total number of clinic attendees
	- ➢ Number eligible (includes eligible, due and overdue)
	- ➢ Number of attendees with consent granted/refused/missing
	- ➢ Number immunized / previously immunized
	- ➢ Consent return rate (of those eligible)
	- ➢ Percent Immunized (by public health)
	- ➢ Percent up –to date

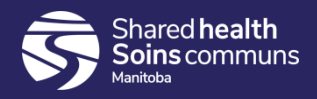

#### Key Terms and Definitions for Mass Clinics

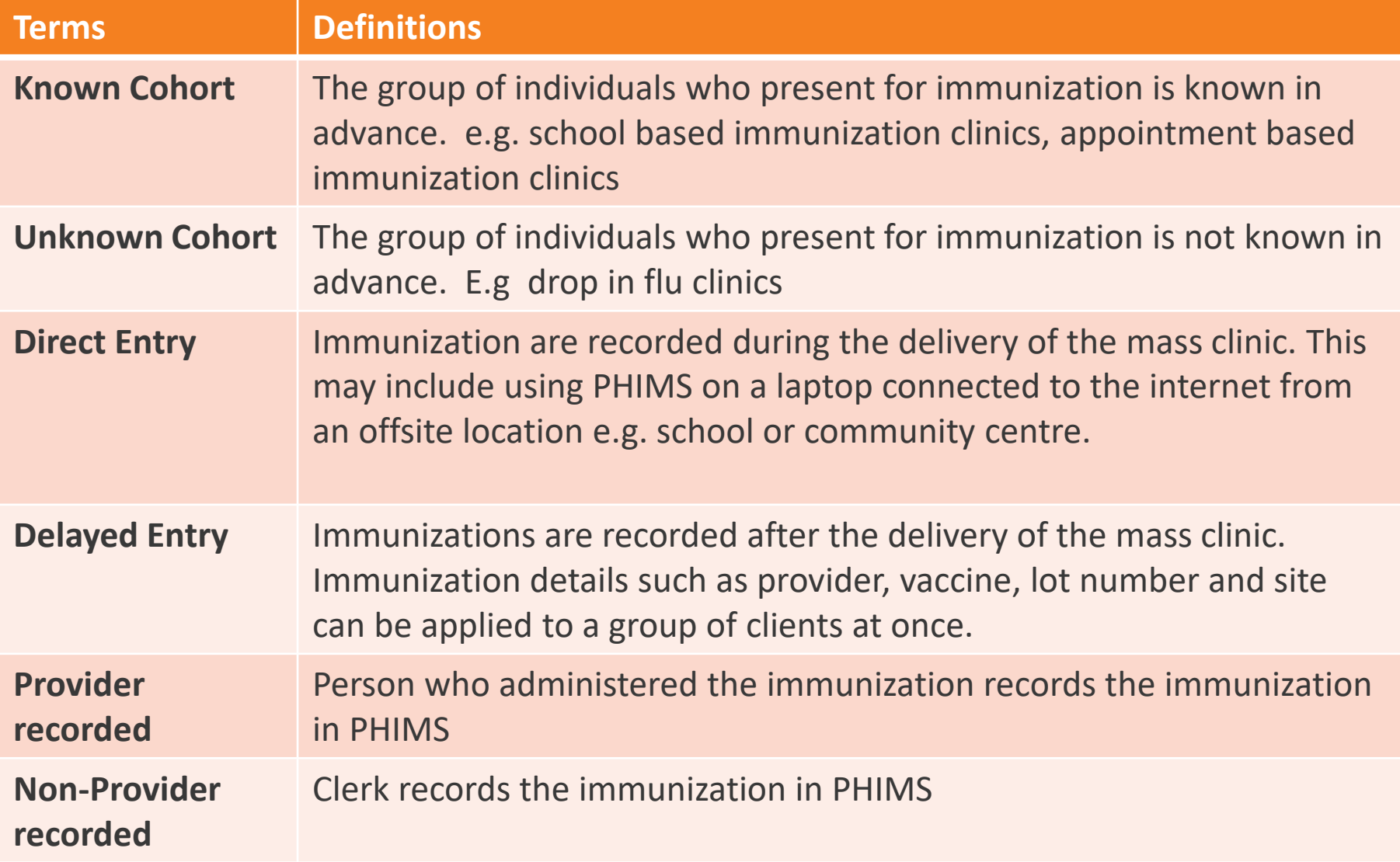

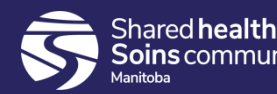

#### Mass Clinic Functionality

- ❑ PHIMS provides many options for automating or streamlining mass clinic processes
- ❑ Sites will use the processes and the QRCs to manage clinics and information entry depending on requirements, comfort with computers, volumes etc.

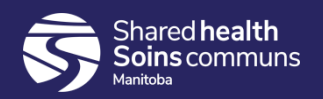

- 1. Create mass event in PHIMS
	- ➢ Date(s)
	- ➢ Location
	- ➢ Providers
	- ➢ Vaccines and Lot numbers
	- ➢ Schedule the forecaster
	- ➢ Follow the naming convention to help find past and future events

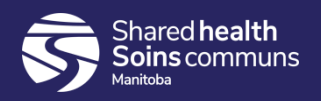

## Naming Convention

- ❑ The naming convention for mass immunization events should include:
	- ➢ **Service Delivery Location**
	- ➢ **Grade** (if applicable)
	- ➢ **Agent** (primary)
	- ➢ **Dose** (if applicable)

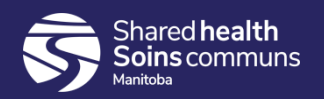

### Examples

❑ Grade 6 students in Classroom 29 at Luxton School in the River Heights Community will receive their first dose of Hepatitis B & HPV

#### ➢ *Luxton Gr6 HB1*

- ❑ Community based influenza Mass immunization clinic at the Gimli recreation center
	- ➢ *Gimli Rec Centre INF*

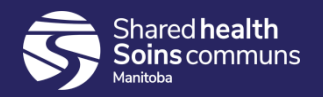

- 2. Add Clients to the Mass Event
	- ➢ There are several ways to add clients to a mass event
	- ➢ Clients can be added with lists or by searching and attaching them to the event
- 3. Update Client Information
	- ➢ After clients have been added to the event, further information can be added to facilitate mass clinic including assigning school and grade

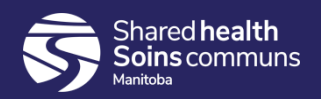

- 4. Review and record consent
	- $\triangleright$  Use the event to add consents
- 5. Record immunizations
	- ➢ Can be recorded as provider (nurse) or non-provider (clerk)
	- $\triangleright$  Can be recorded either during or after the event
		- During the event, immunizations are recorded one by one
		- After the event, immunizations can be recorded one by one or batched to update groups of clients

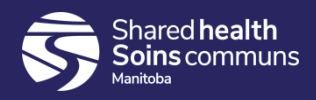

- 6. Record Nurses Notes
	- ➢ Add nursing notes, allergies, warnings, etc. to individual clients as required
- 7. View the Worksheet and Event Activities
	- $\triangleright$  Run reports of event
- 8. Close the event
	- ➢ No changes can be made to events that are closed
	- ➢ QRC has not been created yet.

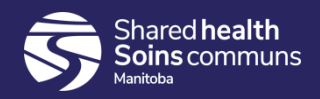

#### Start Mass Immunization Exercise

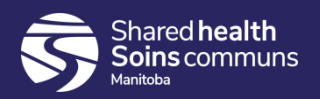

# USE THESE SLIDES TO REVIEW CONCEPTS AFTER PRACTICE

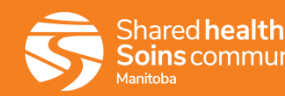

## Example of mass clinic functionality

**Community Drop In Flu Clinic** 

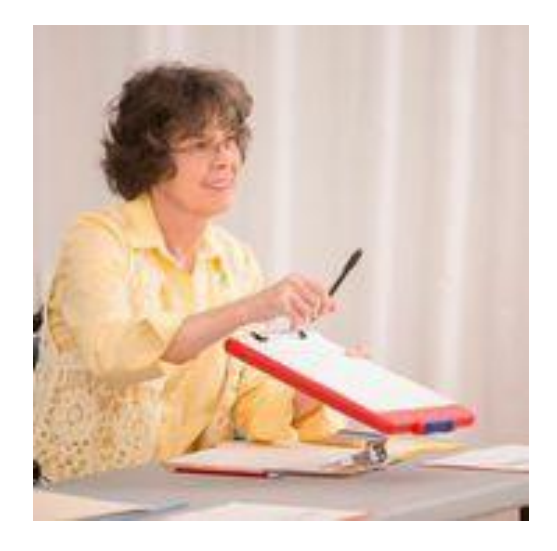

**PHIMS Functionality: Unknown cohort, delayed entry, non-provider recorded**

- □ Deliver clinic as usual
- ❑ Collect signed consent forms
- ❑ After returning to the office the Clerk:
	- $\triangleright$  Creates a Mass Event adding the providers, vaccine and lot number, etc.
	- $\triangleright$  Adds the clients to the mass immunization worksheet
	- ➢ Uses applies the consents and immunization in mass processes
	- ➢ Gives consents with notes to nurses to add as entries

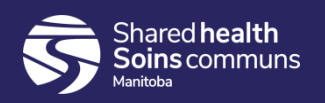

# Example of mass clinic functionality

**School Based Clinic using laptops on site**

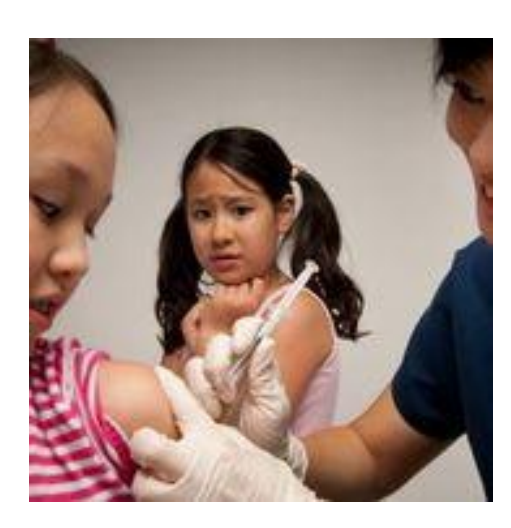

#### **PHIMS Functionality: Known Cohort, Provider Recorded Direct Entry**

- ❑ Nurse or Clerk:
	- ➢ Process to determine site is appropriate for direct entry is complete
	- Create a Mass Event adding the providers, vaccine and lot number, etc.
	- ➢ Add students from school list

#### ❑ Nurses:

- ➢ Review and add consents
- Take laptops and clinic set materials to site
- Set up laptops and connect to internet
- ➢ Nurses immunize clients and record details in PHIMS during clinic
	- After each student, enter the information about the immunize including nursing notes if required

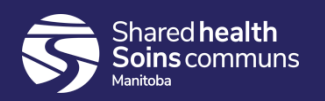

## Do I need a laptop for a mass clinic?

- 1. Direct Entry from a non-public health location is only one way to use mass clinic functionality. There are many requirements to make offsite direct entry work:
	- a. Laptops
	- b. Locations need connectivity: wireless or connected
	- c. Need agreement from the site that internet connection can be used or use of MiFi devices
	- d. If using site's internet may need assistance from local IT to confirm connectivity requirements, passwords for network access, etc.
	- e. Nurses need to be comfortable setting up and using computers
- 2. See handout Remote access

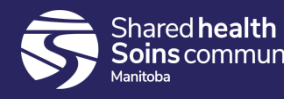